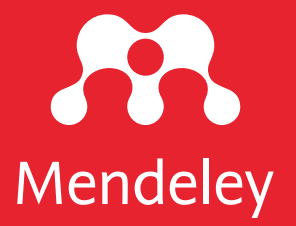

# Ap[p Smashing #1:](http://10.6084/m9.figshare.12410507) Mendeley X Publish or Perish

#### Eric Kunto Aribowo

Mendeley Advisor | PSPI Relawan Jurnal Indonesia

kolaborasi dengan TemanAcara yang diselenggarakan pada Rabu, 3 Juni 2020 | 13.00-14.30 WIB via meet.google.com/xmv-vohd-jsb

DOI: 10.6084/m9.figshare.12410507

Lisensi: CC-BY (kecuali logo)

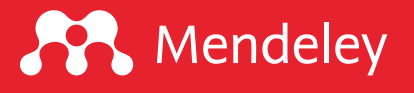

## Disklaimer

Agenda ini tidak memberikan penjelasan terkait fungsi-fungsi dasar dan daftar pusataka, mengelola referensi, memberikan anotasi, dl ditampilkan di acara ini merupakan App Smashing "is the process projects or complete tasks" (Greg Kulowi

> Perangkat lunak yang digunakan: Mendeley Desktop version 1.19.4 for

Publish or Perish versi 19.4 (macOS GUI

Foeckler, P., Victor H., Jan R. 2008. Mendeley, https://www.mende Harzing, A.W. 2007. Publish or Perish, https://harzing.com/

# Mendeley App Smashing Series

#### **A** Mendeley

#### www.mendeley.com

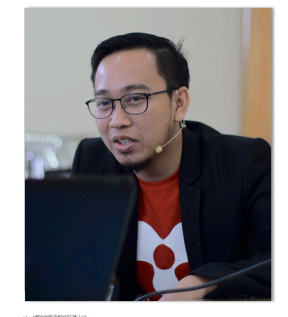

#### **Mendeley App Smashing**

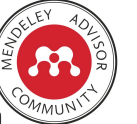

App Smashing #1: Mendeley X Publish or Perish

Eric Kunto Aribowo | Mendeley Advisor Rabu, 3 Juni 2020 | 13.00-14.30 WIB Info: temanacara.com/mendeley-pop

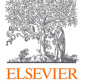

Narahubung: Teman Acara (0857 8143 5458) HTM: Rp20.000,00

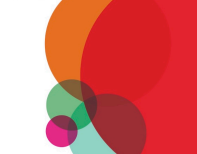

www.mendeley.com

#### **A** Mendeley

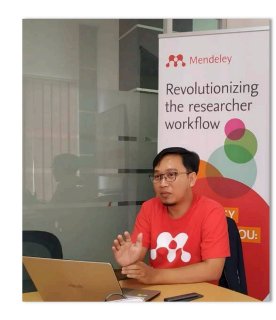

#### **Mendeley App Smashing**

App Smashing #3: Mendeley X Lens

Eric Kunto Aribowo | Mendeley Advisor Rabu, 10 Juni 2020 | 13.00-14.30 WIB Info: temanacara.com/mendeley-lens

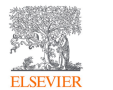

Narahubung: Teman Acara (0857 8143 5458) HTM: Rp20.000,00

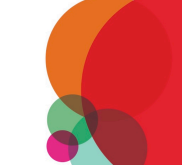

#### Klik pada gambar untuk melakukan pendaftaran

#### **A** Mendeley

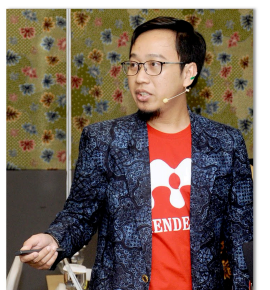

#### **Mendeley App Smashing**

App Smashing #2: Mendeley X Dimensions

Eric Kunto Aribowo | Mendeley Advisor Selasa, 9 Juni 2020 | 13.00-14.30 WIB

Info: temanacara.com/mendeley-dimensions

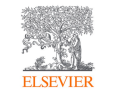

Narahubung: Teman Acara (0857 8143 5458) HTM: Rp20.000,00

#### **A** Mendeley

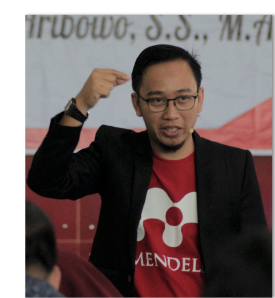

#### **Mendeley App Smashing**

App Smashing #4: Mendeley vs VOSviewer

Eric Kunto Aribowo | Mendeley Advisor Kamis, 11 Juni 2020 | 13.00-14.30 WIB Info: temanacara.com/mendeley-vos

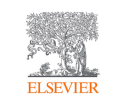

Narahubung: Teman Acara (0857 8143 5458) HTM: Rp50.000,00

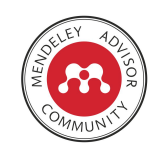

www.mendeley.com

www.mendeley.com

æ

## **A** Mendeley

## Apa itu Publish or Perish?

Publish or Perish is a software program that retrieves and analyzes citations. It uses a variety of data sources (incl. Google Scholar and Academic Search) to obtain the raw citations, then analyzes these and presents the **following metrics**:

- $\Box$  [Total number of papers and total numb](https://harzing.com/resources/publish-or-perish)er of citations
- $\Box$  Average citations per paper, citations per author, papers per author citations per year
- $\Box$  Hirsch's h-index and related parameters
- $\Box$  Egghe's g-index
- $\Box$  The contemporary h-index
- $\Box$  Three variations of individual h-indices
- $\Box$  The average annual increase in the individual h-index
- $\Box$  The age-weighted citation rate
- $\Box$  An analysis of the number of authors per paper.

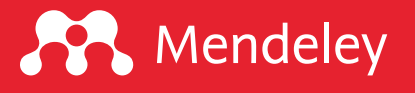

## Apa itu metadata?

Metadata is (loosely) "data about the data". The metadata for an art article, for example, bibliographic data such as authorship, article ti date; descriptive material such as keywords and abstracts; or any (U.S. National Library of Medicine)

Must have: journal title, ISSN, article title, publication date. Should have: issue number, volume number, contributors, given na suffix, page numbers, article numbers, journal abbreviation, coden, reference lists, funding data, license data, Crossmark.

Sumber: https://www.crossref.org/get-started/content-registration/j

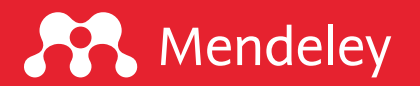

### Apa saja basis data yang dapat dipanen dari PoP?

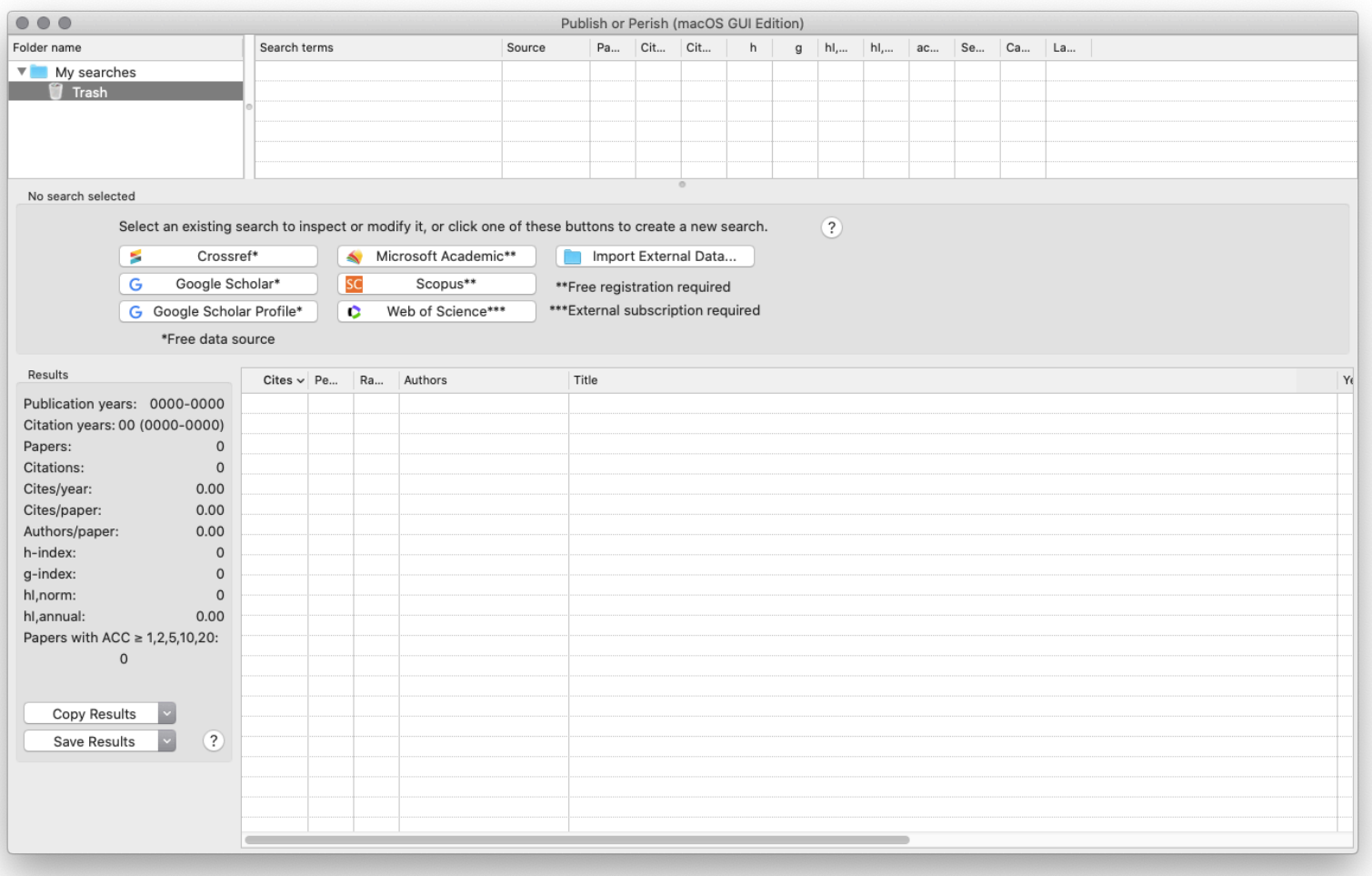

#### Basis data dari:

1. CrossRef (gratis, 200 metadata) 2. GS (gratis, 1.000 metadata) 3. GS Profile (gratis) 4. Microsoft Academic (gratis) 5. Scopus (langganan) 6. WoS (langganan)

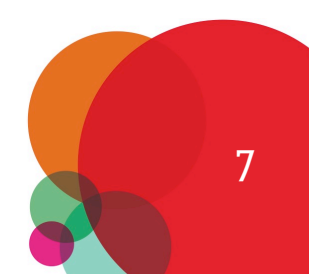

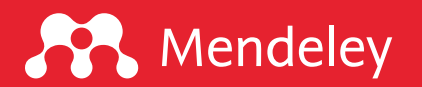

## Bagaimana melakukan pencarian metadata di PoP?

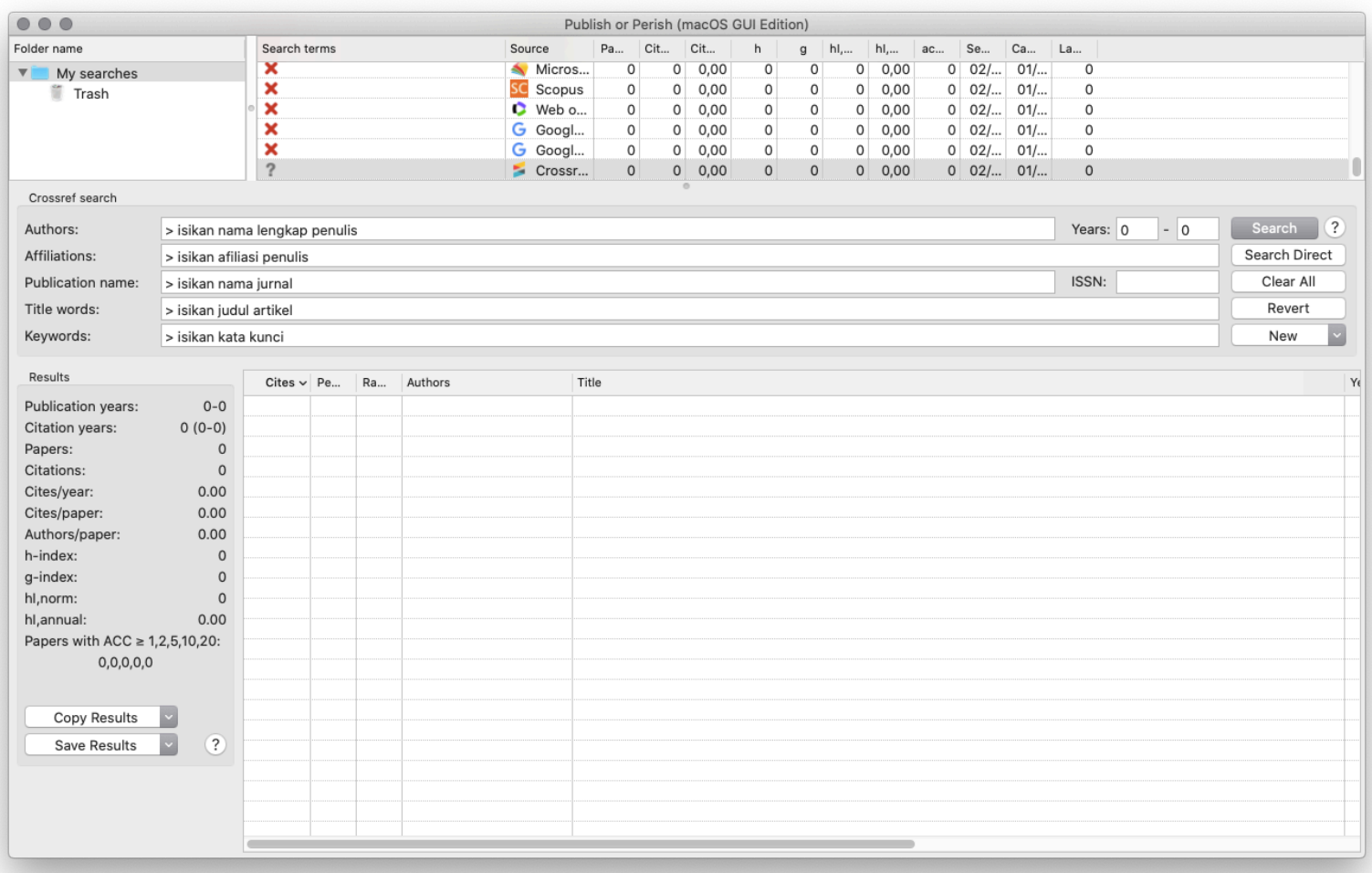

#### Tip penelusuran

1. Tahu apa yang akan Anda cari 2. Maksimalkan fungsi filter 3. Kata kunci yang tepat

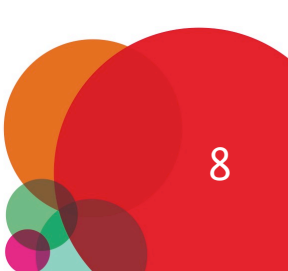

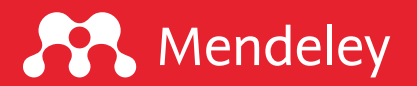

# Apa fungsi Google Scholar Profile?

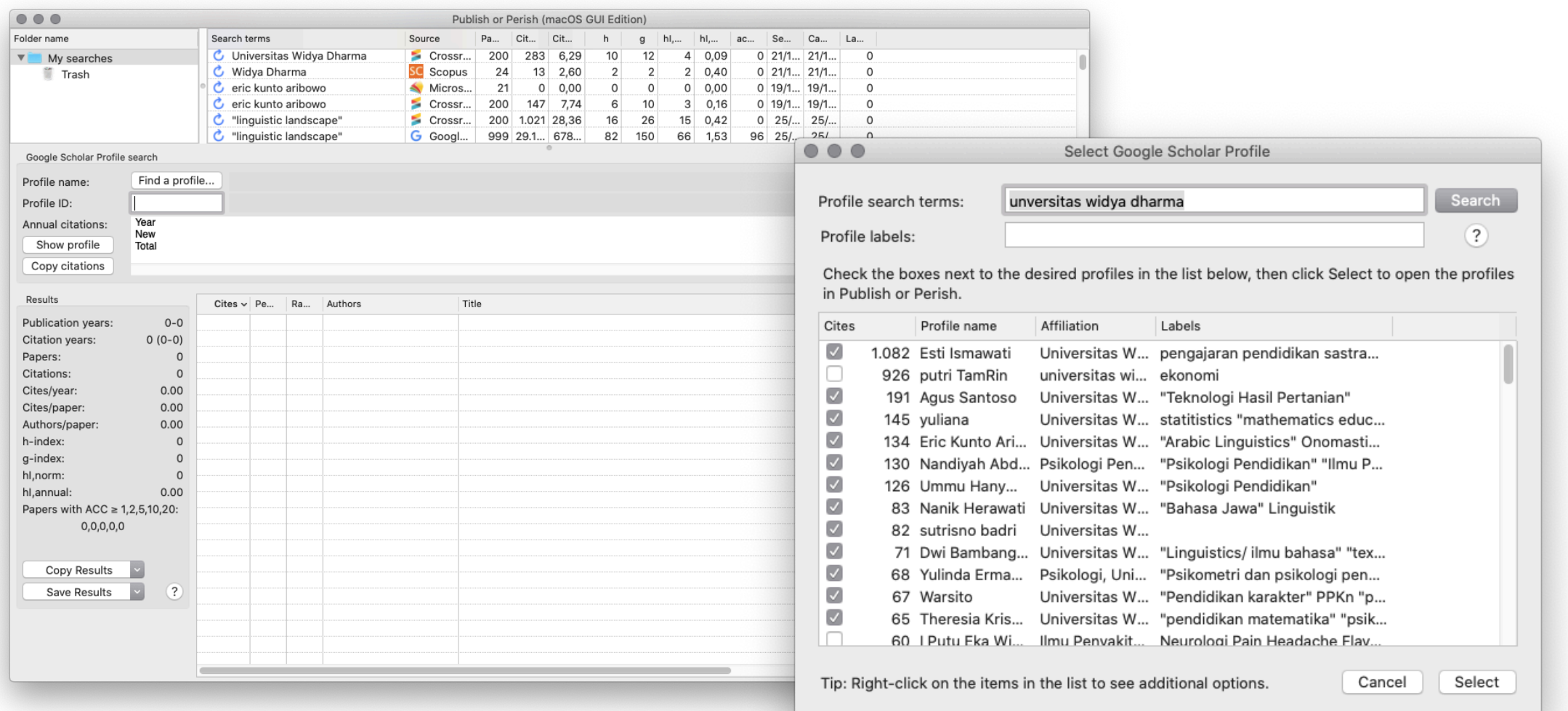

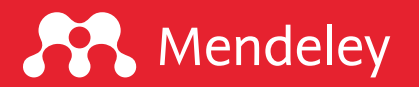

### Bagaimana hasil pencarian di PoP?

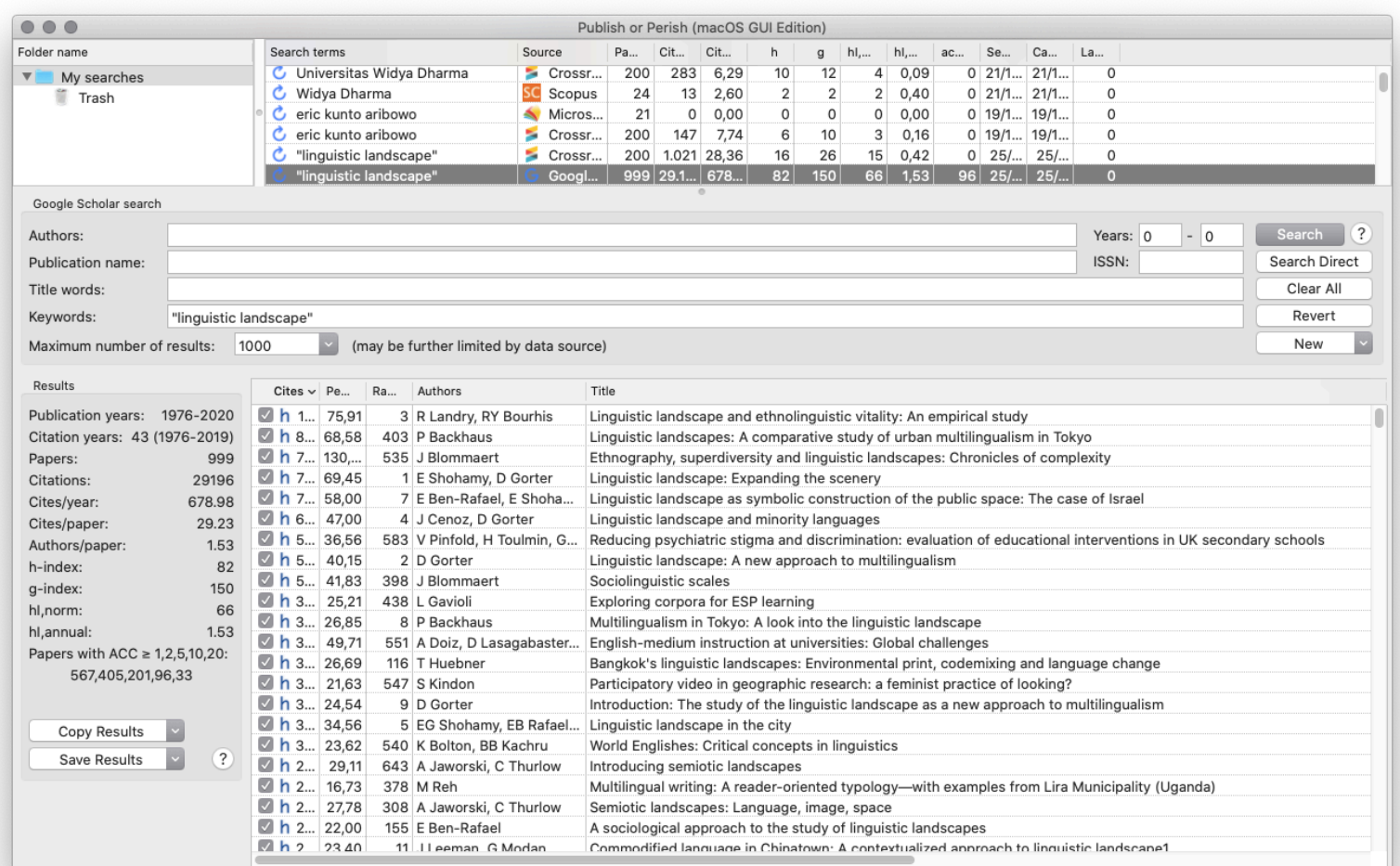

#### Hasil penelusuran di PoP

- 1. Metrik (sidebar kiri)
- 2. Cites
- 3. Ranking
- 4. Author
- 5. Title
- 6. Year
- 7. Publication
- 8. Publisher
- 9. Type

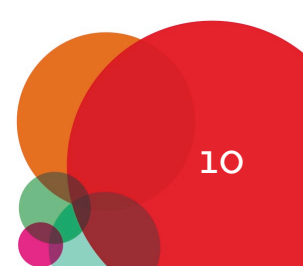

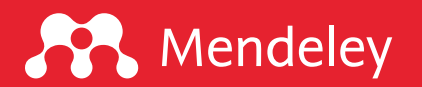

#### Bagaimana menyimpan hasil pencarian dari PoP?

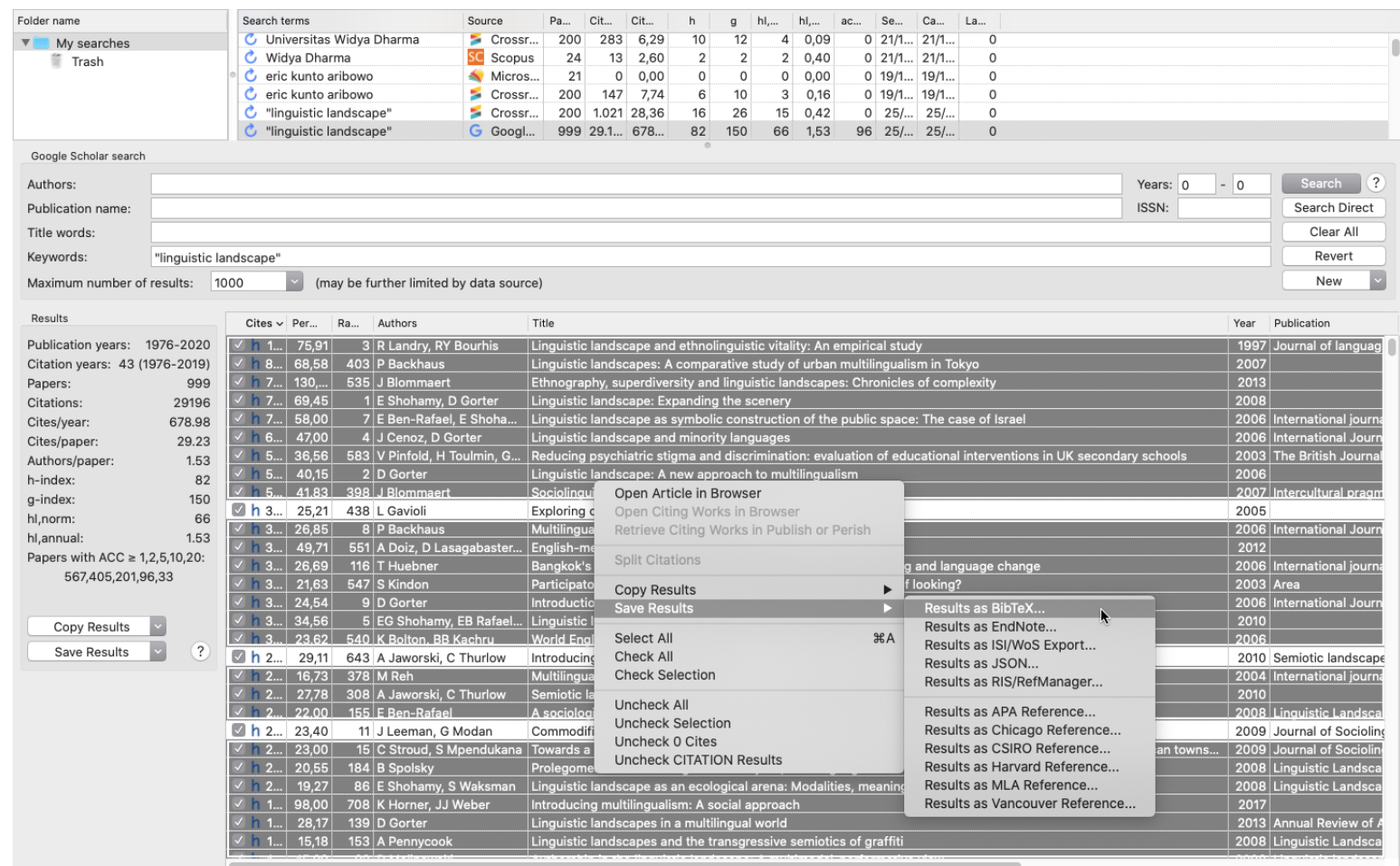

Untuk mengunjungi artikel di penerbit silakan klik kanan > open article in browser

#### Langkah-langkahnya:

- 1. Pilih artikel/referensi
- 2. Klik kanan > save results
- 3. Pilih BibTeX atau RIS
- 4. Beri nama file
- 5. Klik save

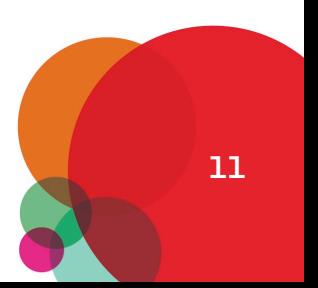

12

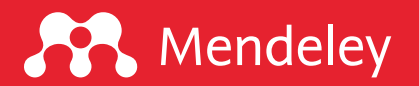

### Bagaimana mengimpor hasil pencarian ke Mendeley Desktop?

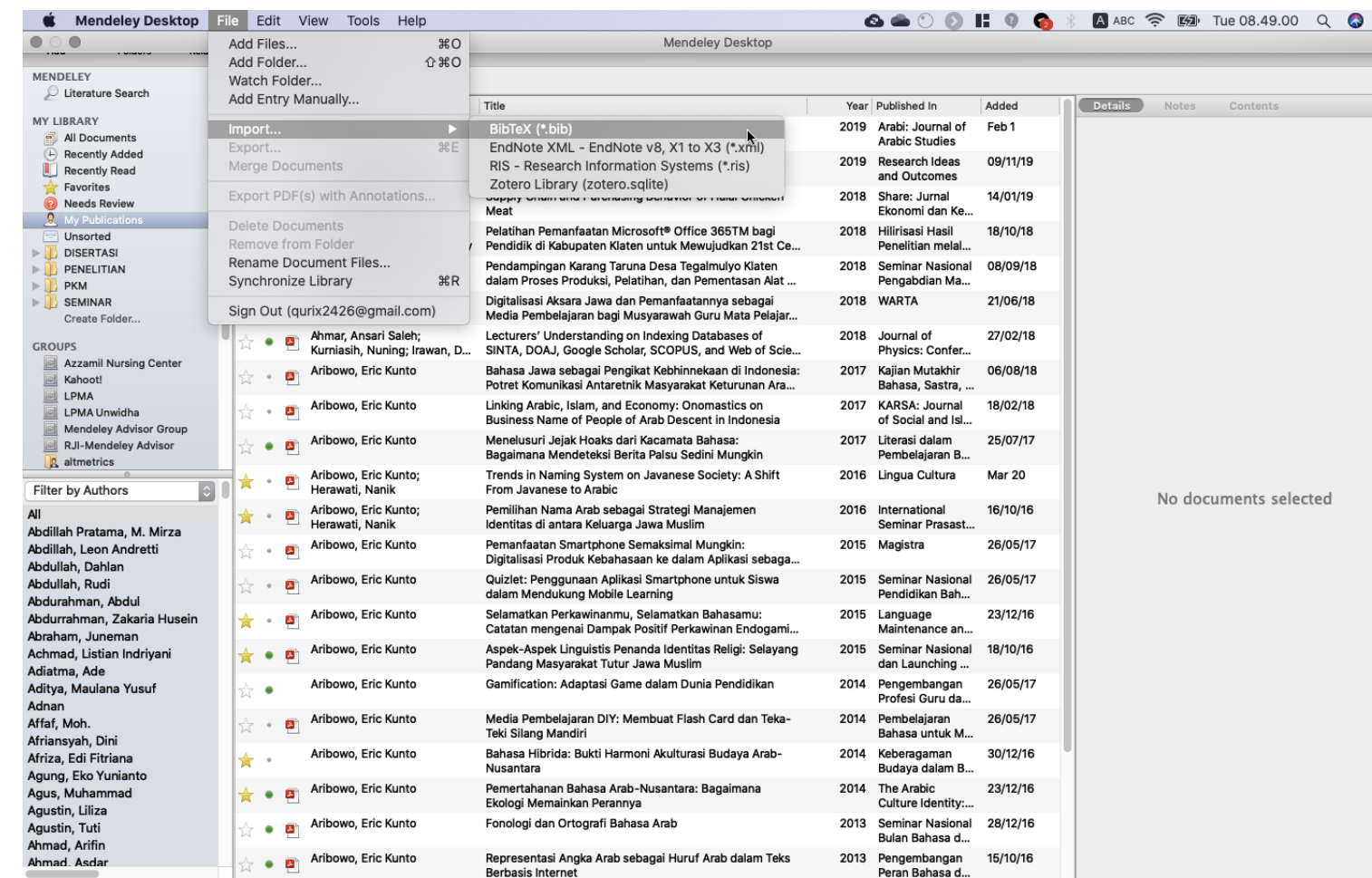

Langkah-langkahnya:

1. Buka Mendeley Desktop 2. Pilih folder tujuan 3. Pilih File > Import 4. Pilih BibTeX atau RIS

Untuk mengunjungi artikel di penerbit silakan klik kanan > open article in browser

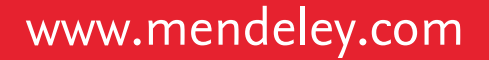

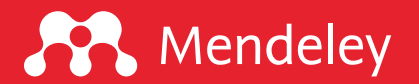

# "I'm still learning." -Michelangelo

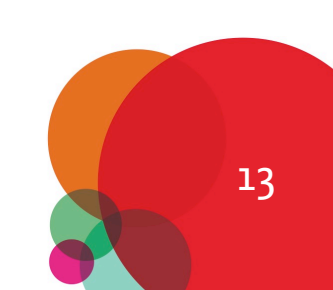

## **A** Mendeley

## Bacaan [lanjutan](https://harzing.com/blog/2019/09/how-to-use-publish-or-perish-effectively)

- **Q** Harzing, Anne-Will. 2010 (2013). The Publish or Perish Book: Your citation analysis. https://harzing.com/pophelp/index.htm
- $\Box$  Harzing, Anne-Will. 2017 (2020). How to conduct searches with M https://harzing.com/blog/2017/04/how-to-conduct-searches-with-
- **□** Harzing, Anne-Will. 2019. How to use Publish or Perish effectively https://harzing.com/blog/2019/09/how-to-use-publish-or-perish-
- **□** Harzing, Anne-Will. 2019. How to use Publish or Perish effectively https://harzing.com/blog/2019/09/how-to-use-publish-or-perish-
- **Q** Irawan, D.E. 2017. Publish or Perish app. https://medium.com/openperish-app-9e76b5bf6cd9

## **A** Mendeley

# [Sumber](https://www.mendeley.com/datasets) belajar mandir

- **Q** Mendeley support [fo](https://www.mendeley.com/careers)rum: https://service.elsevier.com/app/social/lome/support
- **q** 9 Reasons Why You should Choose Mendeley: https://doi.org/10.6084
- **Q** [Panduan Mendeley: https://sites.google.com/u](https://doi.org/10.6084/m9.figshare.7949666.v1)nwidha.id/mendele
- **Q** Artikel tentang Mendeley: https://www.erickunto.com/tag/mende
- **Q** Materi pelatihan Mendeley: https://s.id/mendeley-poltektegal
- **Q** Latihan Mendeley: http://s.id/latihan-mendeley
- **Q** Mengelola Referensi Ilmiah dengan Software Mendeley: https://doi.org/10.6084/m9.figshare.8009924.v1
- □ Simple Guide for Referencing: https://doi.org/10.6084/m9.figshar
- **Q** Mendeley Dataset: https://www.mendeley.com/datasets
- **Q** Mendeley Career: https://www.mendeley.com/careers
- **Q** Mendeley Funding: https://www.mendeley.com/research-funding
- $\Box$  Mengenal piranti cek similaritas dan bagaimana mengintrepretas https://doi.org/10.6084/m9.figshare.7949666.v1

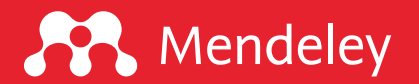

# Publish or Perish?

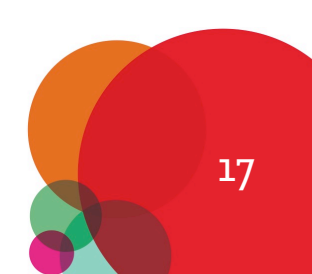

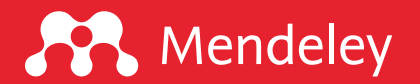

# Publish or Perish?

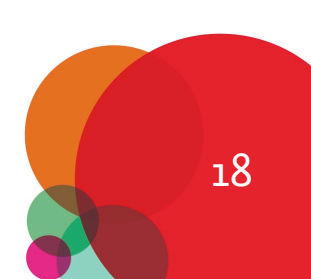

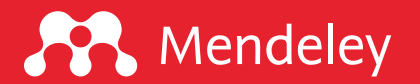

# Publish and Prosper

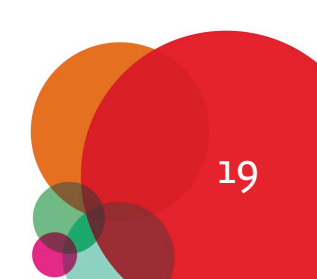

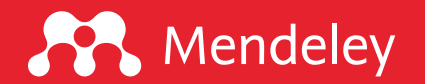

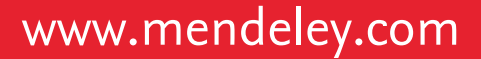

## Butuh dukungan teknis?

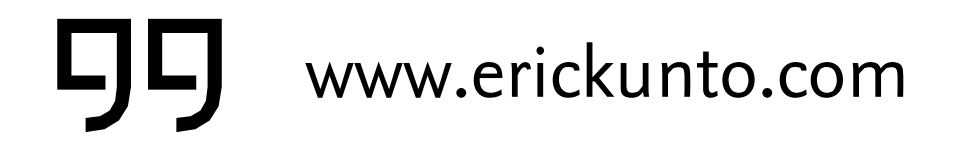

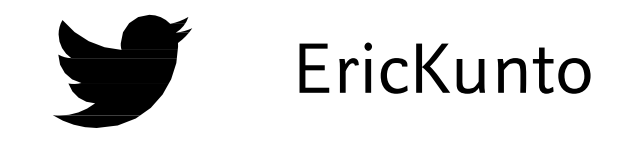

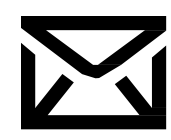

qurix2426@gmail.com CP erickunto

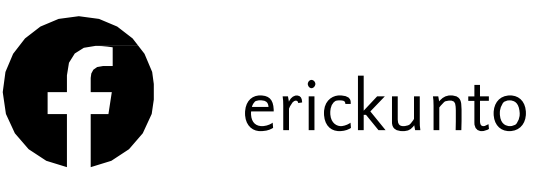

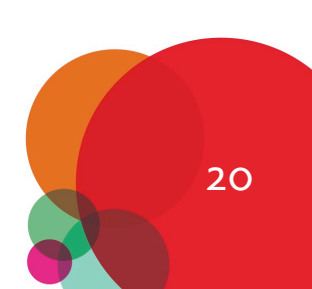